## Домашнее задание

1.Прочитайте из учебника информатики под редакцией профессора Н. В. Макаровой – с. 89, 90, 92,94 (ссылка на учебник расположена на сайте, можно скачать файл Учебник.pdf) ИЛИ повторите теорию по записям в тетради

2.Выполните в тетради два задания - 2.1 и 2.2 (письменно, без использования компьютера)

**Примечание!** Будем обозначать положение черепашки на рисунке точкой со стрелкой

Стрелка показывает направление головы черепашки. На всех рисунках размер клетки равен 10 шагам черепашки, длина диагонали – 15 шагам.

2.1. Нарисуйте объект, который получится при выполнении последовательности команд.

## **по**

## **направо 90 вперед 50 налево 90 вперед 110 налево 90 вперед 50 направо 90 назад 70 направо 90 вперед 50 пп**

Укажите на рисунке начальное и конечное положение черепашки.

2.2. Черепашка выполнила записанную последовательность команд – и получилась фигура, представленная на рисунке. Укажите на рисунке, где было начальное положение черепашки. Запишите пропущенные команды.

## **по назад 40 направо 90 вперед 20 \_\_\_\_\_\_\_\_ вперед 40 назад 40 налево 90 вперед 40 \_\_\_\_\_\_\_\_ вперед 40 назад 40 направо 90 \_\_\_\_\_\_\_\_ направо 90 вперед 120 пп**

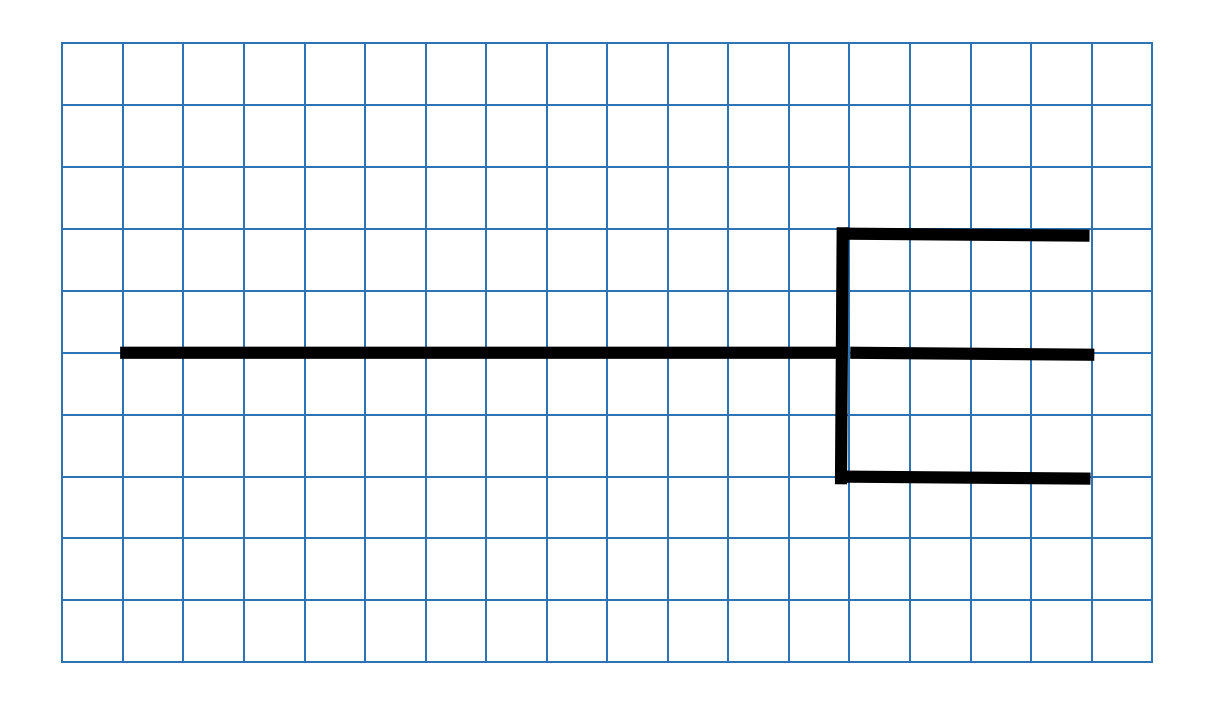

3\*. Задание для желающих (выполнять **НЕ**обязательно, выполняется с использованием компьютера). Данные практические работы выборочно будут разобраны на уроке.

3.1. Скачайте программу ЛогоМиры 2.0 на сайте бесплатных программ.

3.2. Выполните практические задания из учебника информатики под редакцией профессора Н. В. Макаровой – с. 91, 93, 95 (ссылка на учебник расположена на сайте).